ГОСУДАРСТВЕННОЕ БЮДЖЕТНОЕ ПРОФЕССИОНАЛЬНОЕ ОБРАЗОВАТЕЛЬНОЕ УЧРЕЖДЕНИЕ САМАРСКОЙ ОБЛАСТИ «НЕФТЕГОРСКИЙ ГОСУДАРСТВЕННЫЙ ТЕХНИКУМ»

#### **СОГЛАСОВАНО**

Руководитель Юго-Восточного Образовательного округа Министерства образования и науки Самарской области

 $OMM$  Е.Ю. Баландина ОТ « >> MANUTER OFFASOR (3)

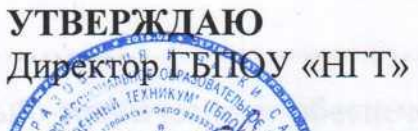

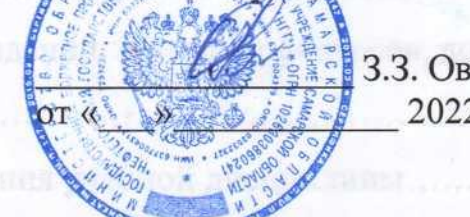

3.3. Овчинникова<br>2022 г.

#### **Дополнительная общеразвивающая образовательная программа**

## **«Основы компьютерной грамотности»**

Для подготовки людей старшего поколения

Возраст слушателей – люди пожилого возраста

Срок обучения: 32 часа

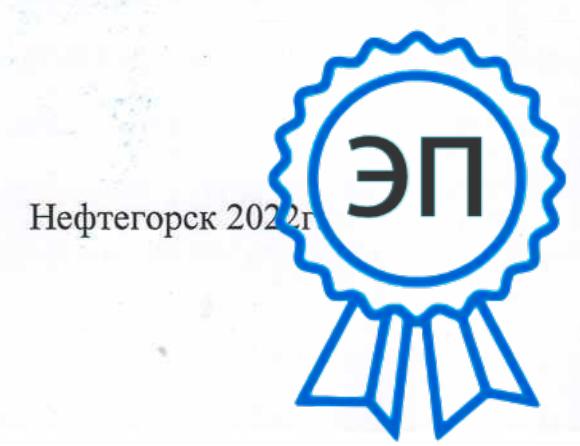

C=RU, O="ГБПОУ "" НГТ""", CN=Овчинникова З.З., E=zukhrao@mail.ru 008abe8681869bf4b8 2023.05.04 12:01: 57+04'00'

## **Оглавление**

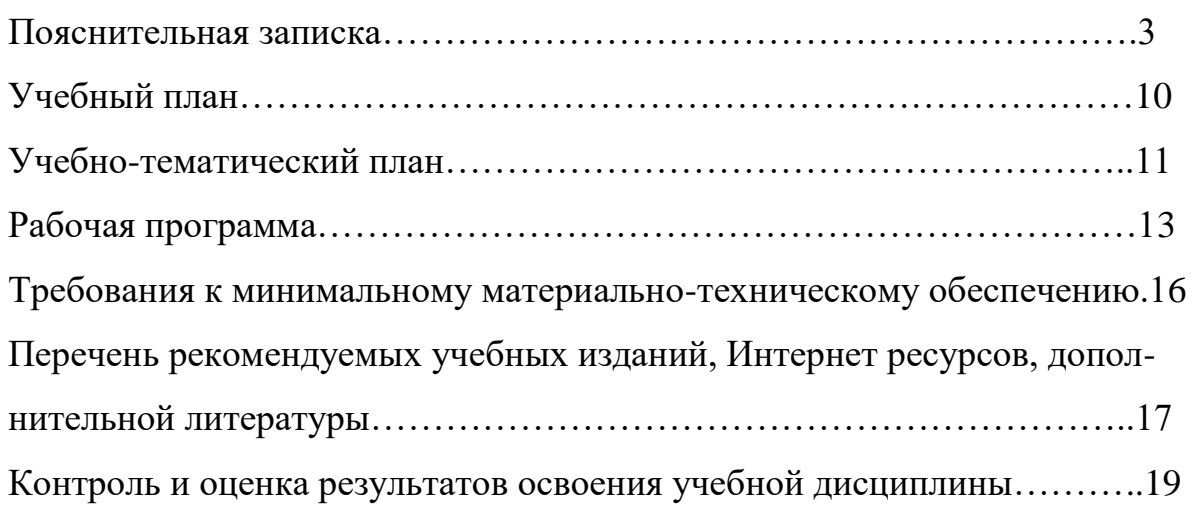

#### **ПОЯСНИТЕЛЬНАЯ ЗАПИСКА**

«Качество жизни пожилого человека определяется не только размером пенсии. Мы обязаны создать по-настоящему комфортную среду для пожилых людей… Мы не имеем права относиться к людям старшего поколения по так называемому остаточному принципу. Это важнейшая и социальная, и гуманитарная, и государственная задача – внимательное отношение к людям старшего поколения».

#### Президент Российской Федерации В.В.Путин

Пожилые люди и инвалиды – самые незащищенные слои населения, которые требуют особого внимания общества. Кроме психологических трудностей адаптации к новым условиям существования, связанным с выходом на пенсию, установлением инвалидности, сталкиваются с множеством социально-экономических проблем.

Можно назвать следующие: оторванность от переехавших в другие города и страны родных, оторванность от прежних друзей из-за состояния здоровья, невысокие доходы, потеря привычной работы с выходом на пенсию, или невозможность найти достойную работу из-за инвалидности и многое другое. Эффективная помощь инвалидам и пожилым людям в современных условиях не может ограничиваться только материальной помощью и медицинским обслуживанием, им необходимо общение, внимание и забота.

Сегодня все больше людей, в том числе граждан пожилого возраста и инвалидов, сталкиваются с необходимостью научиться работать на компьютере. Всеобщая компьютеризация приводит к тому, что пенсионерам, которые могли бы продолжать трудовую деятельность, приходится уходить на пенсию из-за неумения пользоваться компьютером.

Поэтому при организации обучения людей старшего поколения разработана образовательная программа, которая сочетает теоретическую информацию и практические навыки. Программа предполагает индивидуальное и коллективное обучение граждан пожилого возраста на

базе . К программе разработан учебно-методический комплекс, в который включены инструкции по каждой теме, дидактические материалы для закрепления изученного, видеоматериалы.

Чтобы пожилые люди и лица с ограниченными физическими возможностями не чувствовали себя лишними в обществе и не замыкались в своих четырёх стенах, государство создает все условия для вовлечения их в активную деятельность, поддерживает и развивает их творческие способности, предоставляет им возможность общения, возможность пользоваться интересующей их информацией.

Слушатели программы, получившие базовые знания работы на компьютере, могут самостоятельно записаться на прием в поликлинику, прочитать свежие новости в любом из периодических изданий, оставить отклик на газетную публикацию, напрямую «связаться» с губернатором, получить юридическую консультацию, спросить совета у виртуального врача. Они научатся включать веб-камеру и вести диалог с родственниками и знакомыми в Skype, посылать электронные письма.

Для лиц старшего поколения приобретенные навыки в области освоения компьютерных технологий – это шаг на пути к социальной адаптации и полноценной жизни в современном мире.

#### **Цель программы:**

Программа «Основы компьютерной грамотности» предоставляет возможность людям пожилого возраста и инвалидам дополнительного общения, социальной адаптации, реализации творческих планов с помощью современных информационных технологий и Интернета. Обеспечение социальной защищенности людей пожилого возраста, возможность личностного роста и продления продуктивного долголетия в условиях распространения Интернет-технологий, улучшение качества жизни, поиск новых путей реализации активности.

#### **Задачи:**

1. дать представление о возможностях персонального компьютера;

- 2. сформировать навыки работы на ПК;
- 3. обучить приемам работы с популярными компьютерными программами на начальном уровне;
- 4. обучить использованию современных средств связи и коммуникации для получения информации, общения;
- 5. дать общее представление о возможностях получения некоторых государственных и муниципальных услуг через Интернет.

**Целевая аудитория:** население пенсионного и предпенсионного возраста, лица с ограниченными возможностями и другие категории граждан пользователи государственных и муниципальных услуг в электронном виде.

**Средний возраст слушателей**, участвующих в реализации данной программы – 67 лет. Условия набора в группы свободный. Количество обучающихся не должно превышать 12 человек на одном занятии.

#### **Количество часов на освоение программы:**

максимальной учебной нагрузки обучающихся – **32 часа,** в том числе:

- обязательной аудиторной учебной нагрузки обучающегося **10 часов;**
- практические занятия –**22 часов.**

#### **Формы занятий:**

- 1. комплексные или интегрированные;
- 2. лекционные или словесные;
- 3. практические;
- 4. наглядные.

На учебных занятиях работа на компьютере проводится в следующих формах:

- демонстрация работу выполняет педагог, а обучающиеся наблюдают;
- фронтальная недлительная, но синхронная работа обучающихся по освоению или закреплению материала под руководством педагога;
- самостоятельная выполнение самостоятельной работы на компьютере одного, двух, или части учебного занятия. Педагог обеспечивает индивидуальный контроль за работой обучающихся.

## **Организация образовательного процесса:**

На занятиях используются следующие *формы организации* деятельности обучающихся:

- групповые;
- индивидуально-групповые;
- индивидуальные

## **Режим занятий:**

3 раза в неделю по 2-3 часа.

## **Структура занятий:**

Все занятия имеют общую структуру, кроме первого. В структуру первого занятия не входит повторение:

- 1. организационный момент (приветствие, беседа, ответы на интересующие вопросы);
- 2. повторение и закрепление пройденного на предыдущем занятии (не входит в структуру первого занятия);
- 3. ознакомление с новым материалом (по учебному плану);
- 4. выполнение задания под руководством педагога;
- 5. самостоятельное выполнение задания с использованием инструкции;
- 6. ответы на вопросы.

По окончании занятия слушатель получает подробную инструкцию, в печатном или электронном виде, по теме занятия для закрепления полученных знаний и умений дома.

При обучении пожилых людей и инвалидов педагог придерживается следующих **правил**:

- 1. обучение основывается на концепции, что пожилые люди не столько не хотят или не могут использовать новые технологии, сколько просто не знакомы с ними;
- 2. необходимо проявлять немалую выдержку, терпение и такт. Нельзя ранить пожилого человека неосторожным словом или замечанием;
- 3. обучение необходимо начинать с самых элементарных вещей, терминов, слов и действий (на что нажать и в какой последовательности);
- 4. если обучающиеся испытывают большие трудности с руками (им трудно работать с мышью) и у них не получается двойной щелчок, педагог должен показать, как получить тот же результат с помощью клавиш;
- 5. для облегчения понимания используется метод ассоциаций, например, при выполнении операций с папками и файлами виртуальные папки, файлы, корзину, рабочий стол сравнивают с реальными;
- 6. необходимо внушать обучающимся веру в себя, подбадривать и подчеркивать, что учиться никогда не поздно;
- 7. для закрепления изученного материала слушателям выдаются в печатном, электронном виде методические материалы.

## **Методы работы по программе:**

- информационный (сообщение готовой информации);
- ознакомительный (узнавание ранее изученных объектов, свойств);
- показательный (собственным примером познакомить с методами работы);
- репродуктивный (выполнение деятельности по образцу, инструкции или под руководством);
- продуктивный (планирование и самостоятельное выполнение деятельности, решение проблемных задач).

## **Ожидаемые результаты и способы их проверки:**

В результате освоения курса обучающийся **должен уметь:**

- работать с операционной системой Windows;
- выполнять основные операции управления файлами;
- выбирать и загружать нужную программу;
- работать с документами в текстовом редакторе Open Office Write или MS Word;
- работать в табличном процессоре Open Office Calc или MS Excel;
- выполнять основные операции в электронных таблицах;
- работать с электронной почтой и средствами голосового общения;
- работать с порталом государственных услуг.

В результате освоения курса обучающийся **должен знать:**

- понятие информации, основные виды прикладного программного обеспечения;
- устройство и назначение основных устройств современных компьютеров;
- средства обработки, хранения, передачи и накопления информации;
- возможности прикладных программ;
- общие сведения о локальных и глобальных компьютерных сетях;
- базовые системные программные продукты и пакеты прикладных программ;
- операционную систему ПК, файловые системы, форматы файлов, программы управления файлами.

## **Объем изучения курса «Основы компьютерной грамотности» и виды учебной работы**

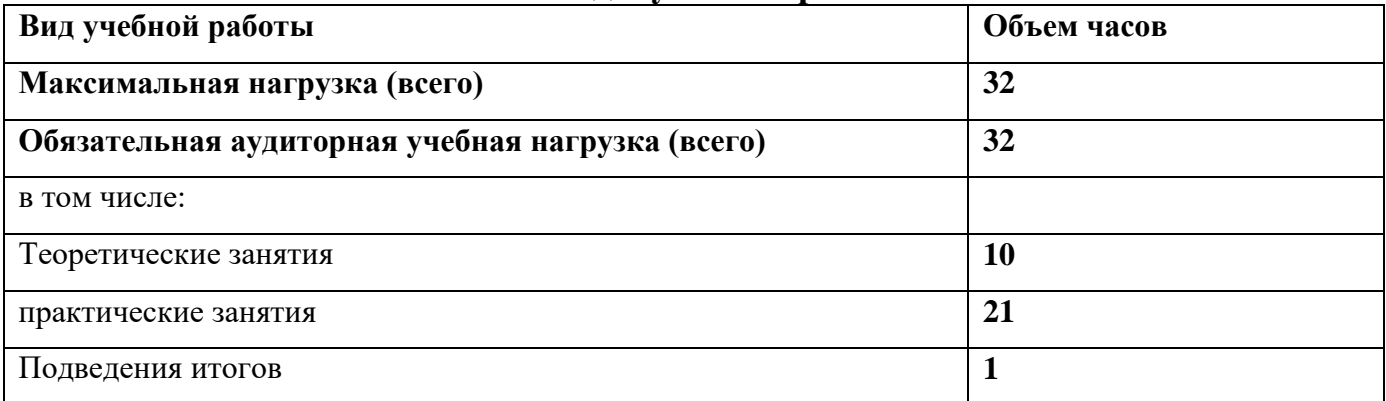

Материал программы рассчитан на «среднего» слушателя, также имеются задания с повышенной трудностью, с учётом возрастных особенностей обучающихся. Материал преподается от простого к сложному.

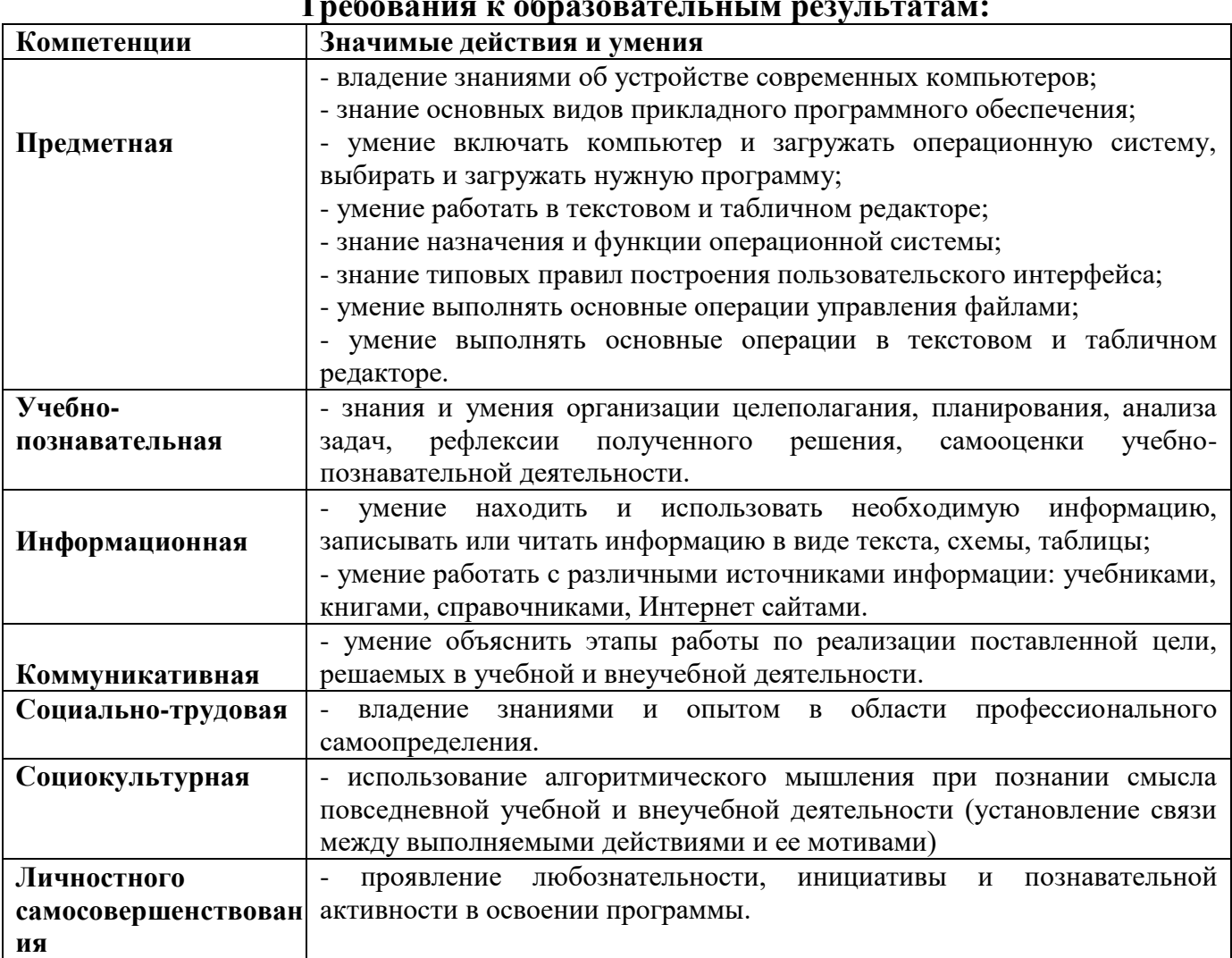

**Требования к образовательным результатам:**

# **Учебный план**

## **обучения пенсионеров навыкам компьютерной грамотности по программе «Основы компьютерной грамотности»**

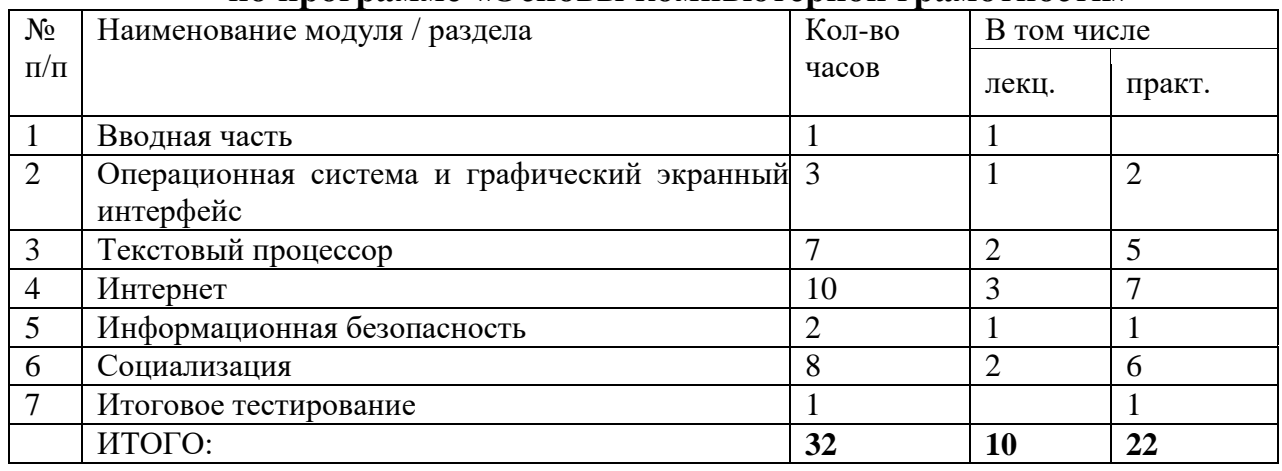

# **Учебно-тематический план**

## **обучения пенсионеров навыкам компьютерной грамотности по программе «Основы компьютерной грамотности»**

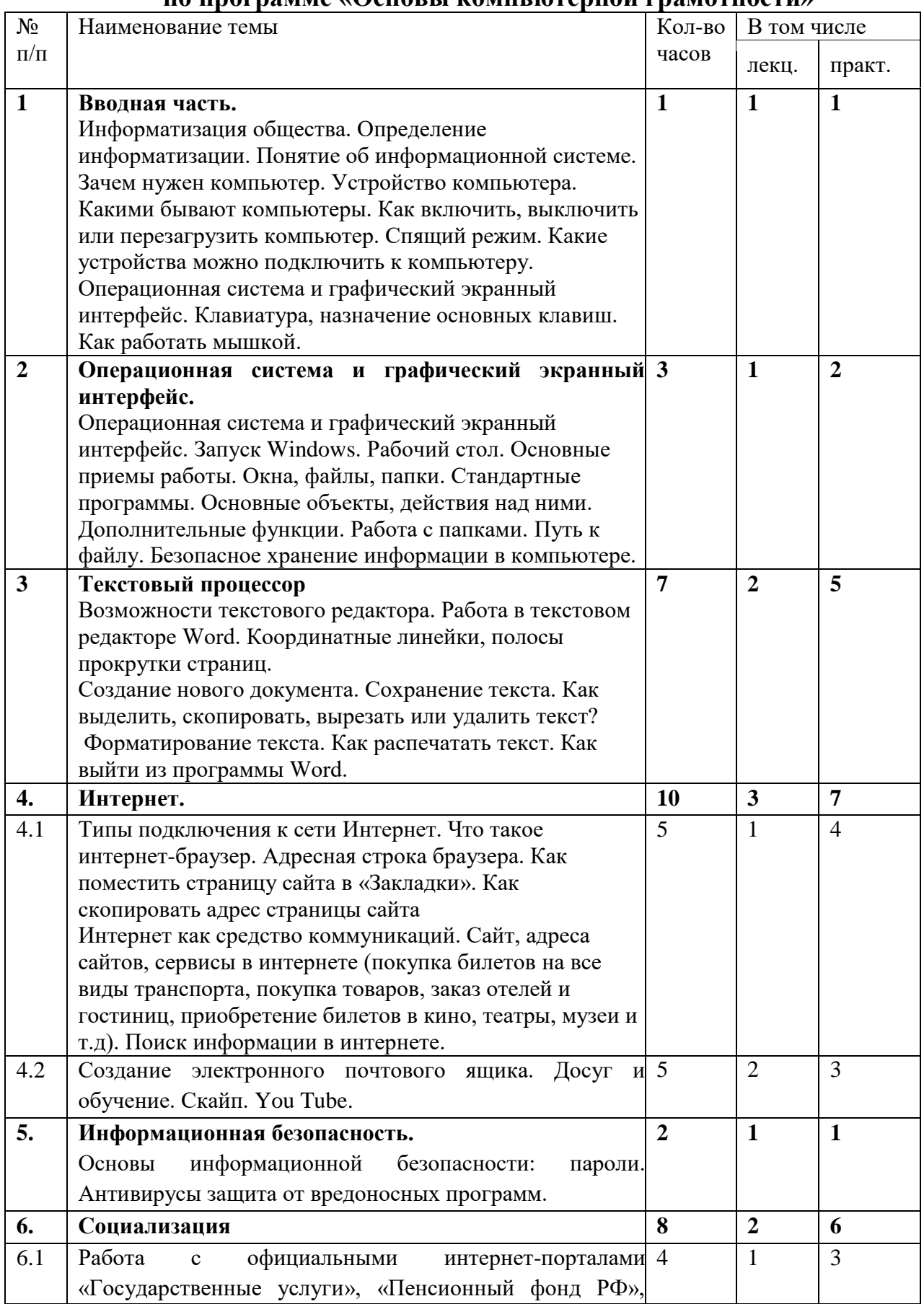

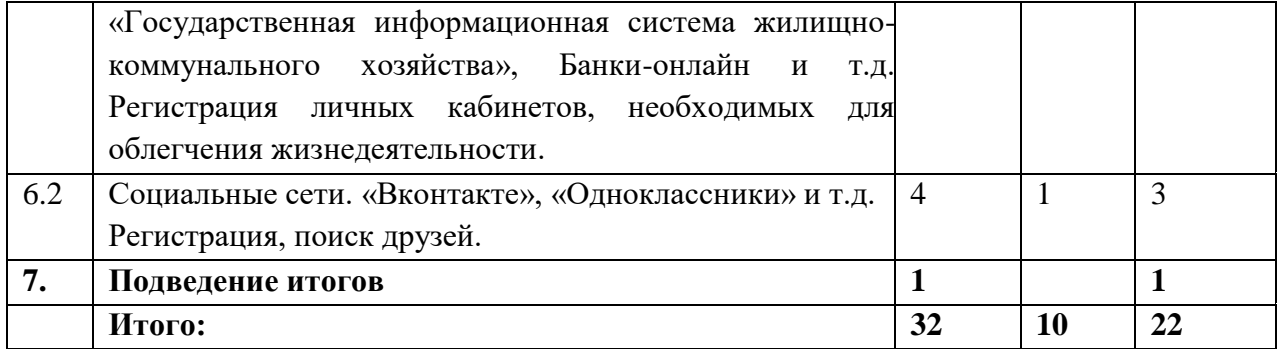

## **РАБОЧАЯ ПРОГРАММА 1. Вводная часть (1 час)**

Информатизация общества. Определение информатизации. Понятие об информационной системе. Зачем нужен компьютер. Устройство компьютера. Какими бывают компьютеры. Как включить, выключить или перезагрузить компьютер. Спящий режим. Какие устройства можно подключить к компьютеру.

Клавиатура, назначение основных клавиш. Как работать мышкой.

#### **2. Операционная система и графический экранный интерфейс**

#### **(3 часа (теория 1 час + практика 2 часа))**

Операционная система и графический экранный интерфейс.

Запуск Windows. Рабочий стол. Основные приемы работы.

Окна, файлы, папки. Стандартные программы.

Основные объекты, действия над ними.

Дополнительные функции. Работа с папками. Путь к файлу.

Безопасное хранение информации в компьютере.

#### **Практика –2 часа.**

Запуск и завершение работы. Основные объекты, действия над ними. Дополнительные функции. Рабочий стол и организация пространства. Файлы и папки. Создание папок. Как переименовать папку или файл. Копирование и перемещение файла или папки. Копирование и перемещение нескольких файлов или папок. Как удалить файл или папку и потом их восстановить. Управление окнами. Путь к файлу определить.

#### **3. Текстовый процессор**

#### **(7 часов (теория 2 часа + практика 5 часов))**

Возможности текстового редактора. Работа в текстовом редакторе Word. Координатные линейки, полосы прокрутки страниц.

Создание нового документа. Сохранение текста. Как выделить, скопировать, вырезать или удалить текст. Форматирование текста. Как распечатать текст. Как выйти из программы Word.

Практика – 5ч

Работа с текстовым редактором: создание файла, редактирование, проверка орфографии, сохранение файла на внешнем носителе, открытие файла в текстовом редакторе

Оформление текста. Форматирование абзацев. Операции над документами (сохранение, открытие, предварительный просмотр перед печатью, печать). Одновременная работа с несколькими документами.

Работа со списками. Создание маркированного и нумерованного списка

Работа с таблицами. Вставка таблицы в документ. Создание макета таблицы. Заполнение таблицы.

#### **4. Интернет**

#### **(10 часов (теория 3 часа + практика7 часов)**

Типы подключения к сети Интернет.

Что такое интернет-браузер. Адресная строка браузера.

Как поместить страницу сайта в «Закладки». Как скопировать адрес страницы сайта.

Интернет как средство коммуникаций. Сайт, адреса сайтов, сервисы в интернете (покупка билетов на все виды транспорта, покупка товаров, заказ отелей и гостиниц, приобретение билетов в кино, театры, музеи и т.д). Поиск информации в интернете.

#### **Практика – 7 часов.**

Поиск информации в интернете на любую тему: город найти, лекарство по стоимости в аптеках и др. Поместить страницу сайтов в «Закладки». Скопировать адрес страницы сайта.

Нахождение сайтов и работа с ними для покупки билетов на все виды транспорта, покупка товаров, заказ отелей и гостиниц, приобретение билетов в кино, театры, музеи и т.д. (RGD, Bookingcom, Яндекс транспорт, Яндекс такси, Kassir.ru, и др)

Работа с электронной почтой. Регистрация, вход, создание и удаление писем.

Создание электронного почтового ящика. Досуг и обучение. Скайп. Создать чат, оформить профиль. Звонок и видеозвонок. You Tube. Поиск фильмов.

## **5. Информационная безопасность**

## **(2 часа (теория1 час + практика1 час)**

Основы информационной безопасности: пароли. Антивирусы защита от вредоносных программ. Откуда появляются вредоносные программы.

Как определить, что есть заражение вредоносной программой.

Что такое [антивирусная](https://www.compgramotnost.ru/zdorove-kompyutera/rejting-besplatnyx-kompyuternyx-antivirusov) программа и как ее выбрать.

Меры предосторожности в Сети. Безопасность при расчетах в Сети.

## **Практика – 1 час.**

Антивирусы защита от вредоносных программ.

## **6. Социализация**

## **(8 часов (теория 2 часа + практика 6 часов)**

Работа с официальными интернет-порталами:

- «Государственные услуги» [\(https://www.gosuslugi.ru\)](https://www.gosuslugi.ru/);

- «Пенсионный фонд РФ» [\(https://pfr.gov.ru/\)](https://pfr.gov.ru/);

- «Государственная информационная система жилищно-коммунального хозяйства» [\(https://dom.gosuslugi.ru/#!/main\)](https://dom.gosuslugi.ru/#!/main);

- «Сбербанк онлайн» [\(https://online.sberbank.ru/CSAFront/index.do#/\)](https://online.sberbank.ru/CSAFront/index.do#/);

- «Вконтате» [\(https://vk.com/\)](https://vk.com/);

- «Одноклассники» [\(https://ok.ru/\)](https://ok.ru/);

Регистрация, поиск друзей.

## **Практика – 6 часов.**

Работа с вышеперечисленными интернет-порталами.

Регистрация личных кабинетов, необходимых для облегчения жизнедеятельности.

Социальные сети. Регистрация, поиск друзей.

## **7. Подведение итогов (1 час)**

**Итого – 32 часа (теория – 10 часов. Практика – 22 часа)**

## **Требования к минимальному материально-техническому обеспечению**

Реализация курса «Основы компьютерной грамотности для лиц старшего поколения» требует наличия учебной компьютерной лаборатории Оборудование компьютерного кабинета:

- посадочные места по количеству обучающихся;
- рабочее место преподавателя;
- маркерная доска;
- интерактивная доска;
- учебно-методическое обеспечение.

Технические средства обучения:

- компьютеры по количеству обучающихся;
- локальная компьютерная сеть и глобальная сеть Интернет;
- лицензионное системное и прикладное программное обеспечение:
- Операционная система MS Windows ХР.
- MS Office.
- Internet Explorer.
- MS Outlook.
- Adobe Acrobat Reader.
- Программа-архиватор (WinRAR, WinZip).
- лицензионное антивирусное программное обеспечение;
- лицензионное специализированное программное обеспечение.

# **Перечень рекомендуемых учебных изданий, Интернет-ресурсов,**

## **дополнительной литературы**

#### **Основные источники**

1. Информатика: учеб. Для студ. Учреждений сред. Проф. Образования/ М.С.Цветкова, И.Ю.Хлобыстова. – 2-е изд., стер. – М.: Издательский центр «Академия», 2020.-352с.

2. Информатика и ИКТ: учебник для сред. проф. образования / М.С. Цветкова, Л.С.Великович. – 6-е изд., стер. – М.: Издательский центр «Академия», 2019. – 352с

#### **Дополнительные источники**

1. Практикум по информационным технологиям в профессиональной деятельности: учеб. Пособие для студ. Учреждений сред. проф. образования / Е.В.Михеева. – 12-е изд., стер. – М.: Издательский центр «Академия», 2019. – 256с.

2. Михеева Е.В. Практикум по информационным технологиям в профессиональной деятельности:учеб. пособие для студ. учреждений сред. проф. образования/Е.В.Михеева – 12-е изд., стер-М.: ИЦ «Академия»,2019.- 256с

3. Михеева Е.В. Информационные технологии в профессиональной деятельности: учеб. пособие для студ. учреждений сред. проф. образования/Е.В.Михеева – 12-е изд., стер-М.: ИЦ «Академия»,2020.-384с

4. Струмпэ Н.В. Оператор ЭВМ. Практические работы: учеб. пособие для нач. проф. образования /Н.В.Струмпэ. – 3-е изд., стер.- М.:ИЦ «Академия»,2018.-112с

#### **Перечень Интернет-ресурсов**

1. Видеоуроки в сети Интернет. Информатика, уроки информатики, видеоуроки по информатике. / [http://www.videouroki.net](http://www.videouroki.net/)

2. Образовательные ресурсы интернета – Информатика. / [http://www.alleng.ru](http://www.alleng.ru/)

3. Мегаэнциклопедия Кирилла и Мефодия. / http://www.megabook.ru

4. Википедия. / http://ru.wikipedia.org

5. Книги по информатике и компьютерам. / <http://nashol.com/informatika-i-komputeri/>

6. Книги на тему информатики. / [http://www.knigafund.ru](http://www.knigafund.ru/)

# **КОНТРОЛЬ И ОЦЕНКА РЕЗУЛЬТАТОВ ОСВОЕНИЯ УЧЕБНОЙ ДИСЦИПЛИНЫ**

Контроль и оценка результатов освоения учебной дисциплины осуществляется преподавателем в процессе проведения аудиторных занятий, тестирования, а также выполнения обучающимися индивидуальных и групповых заданий, практических работ.

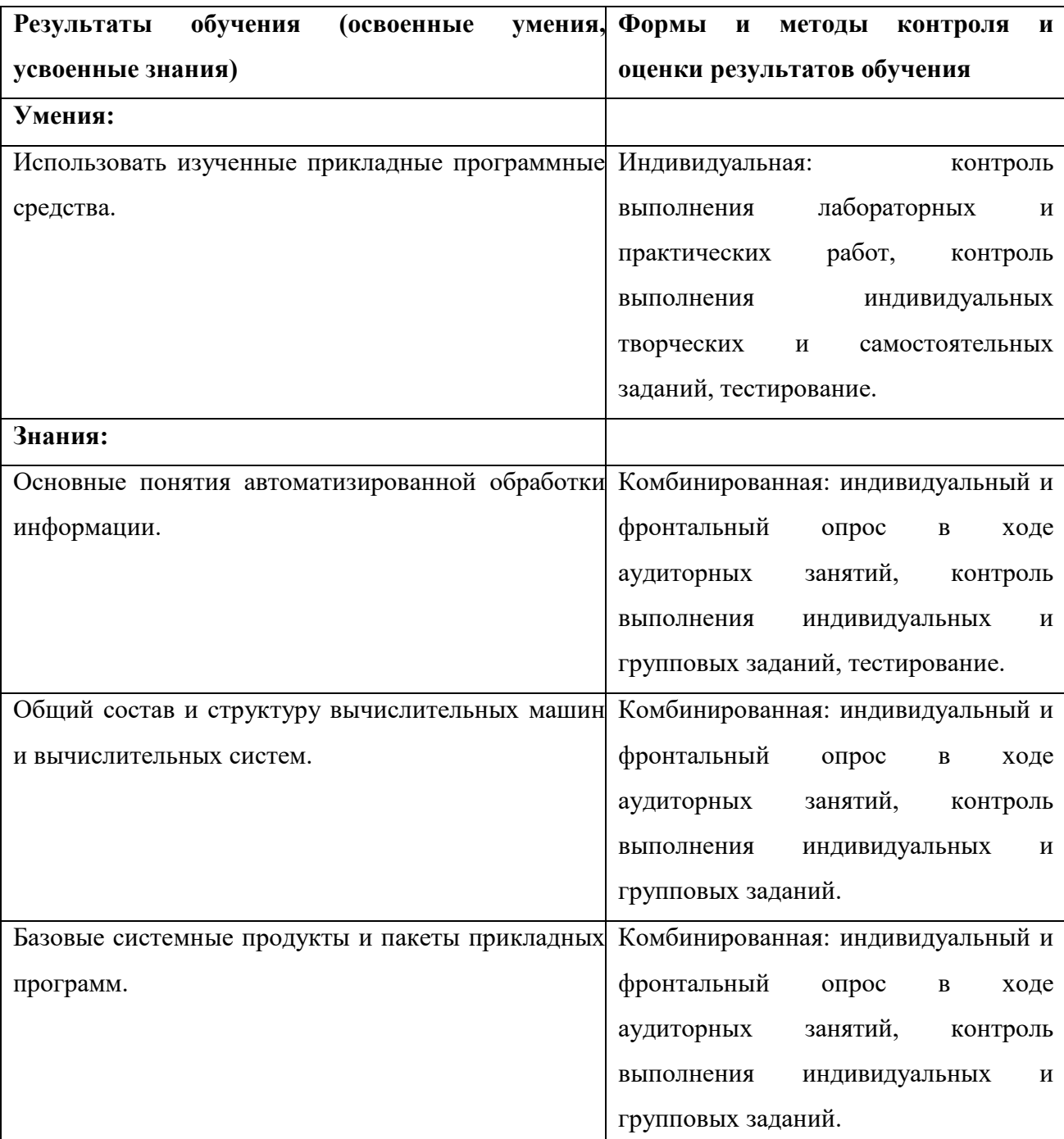

Формы проведения итогов реализации программы: проверочные тесты, самостоятельные, контрольные, творческие работы, практические работы на ПК.

#### **Критерии оценок**

Критерии оценок к самостоятельным, практическим и творческим работам

Оценка «5» - ставится в том случае, если обучающийся:

- проявляет самостоятельность и творчество;

- использует дополнительный материал;

- задания выполняет безошибочно

- соблюдает требования безопасности труда при работе на ПК.

Оценка «4» - ставится в том случае, если обучающийся:

- усвоил только обязательный уровень образовательной программы;

- допустил в работе 1-2 существенные ошибки.

Оценка «3» - ставится в том случае, если:

- обучающийся усвоил знания только на уровне практического использования.

Оценка «2» - ставится в том случае, если:

- обучающийся не усвоил знания только на уровне практического использования.

Оценка «1» - ставится в том случае, если:

- обучающийся не овладел требованиями теоретической и практической части программы.

Критерии оценок к тестовым работам:

Оценка «5» - ставится, если тест выполнен верно на 90 – 100%

Оценка «4» - ставится, если тест выполнен верно на 77 – 90%

Оценка «3» - ставится, если тест выполнен верно на  $60 - 77\%$ 

Оценка «2» - ставится, если тест выполнен верно менее 60%

Оценка «1» - ставится, если тест выполнен верно менее  $50\%$ 

Формы проведения итогов реализации программы: проверочные тесты, самостоятельные, практические работы на ПК.

## **Практическая работа №1**

Запуск Windows. Рабочий стол. Основные приёмы работы в Windows.

## **Практическая работа №2**

Работа с внешними носителями информации (флэш-картой). Имя файла. Каталог. Организация папок. Имя папки. Операции создания, удаления, перемещения файлов и папок.

## **Практическая работа №3**

Работа с текстовым редактором: создание файла, редактирование, проверка орфографии, сохранение файла на внешнем носителе, открытие файла в текстовом редакторе

## **Практическая работа №4**

Оформление текста. Форматирование абзацев. Операции над документами (сохранение, открытие, предварительный просмотр перед печатью, печать). Одновременная работа с несколькими документами.

## **Практическое занятие №5**

Работа со списками. Создание маркированного и нумерованного списка.

## **Практическое занятие №6**

Работа с таблицами. Вставка таблицы в документ. Создание макета таблицы. Заполнение таблицы.

## **Практическая работа №7**

Создание графических объектов средствами Word. Слой рисования. Преобразование графических объектов. Надписи в стили WordArt.

## **Практическая работа №8**

Работа с табличным процессором. Структура экрана, рабочая книга, рабочий лист, строка формул. Перемещение по таблице. Выделение фрагментов таблицы. Автозаполнение.

## **Практическая работа №9**

Ввод и редактирование данных. Форматы данных. Очистка форматов. Копирование данных.

#### **Практическая работа №10**

Формулы. Автоматическое вычисление суммы. Копирование формул. Оформление таблиц. Форматирование текста.

#### **Практическое занятие №11**

Интернет. Основные понятия: сайт, доменное имя, URL, программыбраузеры, принципы работы с сайтом – гиперссылка, регистрация в сетевом сервисе (логин и пароль) (создание ящика электронной почты, скайп адреса). Электронная почта: получение и отправка писем. Работа с поисковой системой в сети Интернет.

#### **Практическое занятие №12**

Средства сетевых коммуникаций для социального взаимодействия в сети Интернет: форум, чат, СМС, видеосервисы (IP телефония, скайп), основы сетевого этикета. Личное информационное пространство. Основы информационной безопасности и персонифицированной работы с коммуникационными сервисами: «антивирусы» - защита от вредоносных программ и спама, законодательство в сфере защиты личной информации и ответственность граждан по предоставлению личной информации, безопасность пр.

#### **Занятие 14**

Общественная активность средствами сетевых коммуникаций. Общественное сообщество пользователей сайта государственных услуг. Ресурсы сообщества пользователей государственных услуг в электронном виде и практика их использования: регистрация, использование электронных учебных материалов, тренинг по компьютерному тестированию для слушателей курса-пользователей государственных услуг в электронном виде. Использование информационной службы, новостной ленты, электронной приемной, форума пользователей государственных услуг. Регистрация и участие в форуме. Получение консультаций на сайте

#### **Практическое занятие №13**

Первичное знакомство с разделами портала электронное правительство: электронная приемная, форум пользователей государственных услуг.

Принципы работы и основные разделы портала электронного правительства, состав государственных услуг населению и их нормативно-правовой статус.

#### **Практическое занятие №14**

Получение государственных и муниципальных услуг в электронном виде: персональная регистрация, личный кабинет и получение доступа к государственной услуге, оформление запроса, работа с информацией по запросу, ответ на запрос. Мобильный доступ к порталу государственных услуг населению. Назначение универсальной электронной карты пользователя государственных услуг.

#### **Практическое занятие №15**

Работа (настройка доступа к Интернету на мобильном устройстве, экранный интерфейс) с порталом через мобильные устройства на примере устройств пользователя, практическая работа с кол-центром электронных государственных услуг и СМС. Отработка получения выбранной государственной услуги на практике (получение информации, заказ справки, подача заявлений, запись в электронную очередь, проверка штрафов, оплата платежей и пр.)